ソフトウェア&インストール情報 2009/04/28

Caltech 40mにて行ったデジタルシステムの構築に関して、そのソフ トウェア関連情報をまとめる。

やや古いがLIGOドキュメント:T080136-00-Cに詳細設定が一部載 っている。

 + + + + + + + + + + + + + + + + + + + + + + + ソフトウェア + + + + + + + + + + + + + + + + + + + + + + + - Cent OS 5.3 - RT linux - medm - dataviewer - gds - matlab - cnt - EPICS - wish + + + + + + + + + + + + + + + + + + + + + + + + その他設定など + + + + + + + + + + + + + + + + + + + + + + + + + - スーパーマイクロ - 拡張シャーシ - ネットワークカードの認識 - 各種ライブラリ - モデルの構築

- タスクの無効化

### **=== CentOS5.3 ===**

エンタープライズOS。CentOSインストール後にリアルタイムリナッ クスを更にインストールする。

●インストール

- DVDからインストール
- パーティションはデフォルトでよい

●Packagesの設定

- Gnome と KDE 両方を選ぶ
- ファイアーウォール無効
- $\rightarrow$  Selinux  $\rightarrow$  PERMISSIVE

●yumの更新 →  $\frac{1}{3}$  yum -y update && reboot

●Nvidia Geforce 8600 のドライバインストール

参考:

http://lhocds.ligo-wa.caltech.edu:8000/cdswiki/InstallingCentos?highlight=%28centos%29

## **== RT linux ==**

●インストール

- \$ cd /opt/rtldk-2.2/rtlinux\_kernel\_2\_6
- \$ make modules install install
- ●ブートOSの設定
	- /etc/grub.conf でブートするOSを"default=0"へ変更

#### **== medm ==**

CDSをグラフィカルに操作できる。これもコピーしてきた。 ●必要なライブラリ群(パッケージ名) Intrinsic.h ( libxt-dev )

XmP.h (libmotif-dev)<br>label.h (libmotif-dev) ( libmotif-dev ) Print.h ( x11-proto-print-dev ) Xmu.h ( libxmu-dev ) -lXp ( libxp-dev ) libXm.so.4 ( openmotif )

●CA Repeater の設定 setenv EPICS\_CA\_ADDR\_LIST "131.215.115.52" setenv EPICS\_CA\_AUTO\_ADDR\_LIST NO

●立ち上げ時注意

/cvs/cds/kamioka/medm/k1/cnt/K1CNT\_GDS\_TP.adlを読み込み、 Burtrestore に「1」を入力

### **== dataviewer ==**

data を見るためのツールの1つ。 ●sourceは40mのネットワークからコピー /cvs/cds/caltech/users/aso/cds/cds/project/daq/dv

- ●必要なライブラリ
	- channel.h
	- daqc.h
		- 以下から取得

http://blue.ligo-wa.caltech.edu/src/cds/project/daq/dv/linux/Th/

- libXpm.so.4 ( libXpm )

#### **== gds ==**

Global Diagnostic System (GDS) は干渉計からの信号のモニターツー ル:Diagnostic Test Tools (DTT)と診断ツール:Data Monitor Tools (DMT)の2つを提供する。

 $\bigcirc$ gdsのコピー

- /etc/ld.so.conf/ 以下をコピーして ldconfig

- ●以下のファイルの内容を確認or書き換え
	- /etc/resolv.conf
	- /etc/inittab
	- /cvs/cds/llo/target/fb/daqrc
	- /cvs/cds/kamioka/target/gds/param
	- awg.par
	- diag\_K.conf
	- errlog.par
	- nds.par
	- testpoint.par
	- /etc/host/ → 192.168.1.2とkami1を登録
		- → awgmantpが立ち上がる

#### **== foton ==**

伝達関数設計とデジタルフィルタ計算ツール。 同じくコピーしてきた。

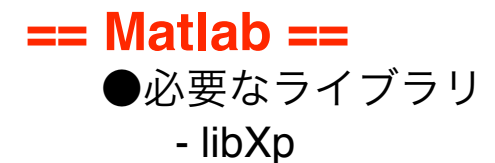

#### **== cnt ==**

●インストール

- \$ make cnt && make install-cnt && make install-daq-cnt
- \$ cd /cvs/cds/kamioka/medm && mkdir cnt
- \$ make install-screens-cnt

●設定内容の確認

- /cvs/cds/kamioka/target/gds/param
- testpoint.par
- /cvs/cds/kamioka/script/daqconfig → data channelを追加
- /cvs/cds/kamioka/target/fb/master
- /etc/rc.local → share memoryをcntに変更 →MEDMで数値が表示され始める
- /etc/xinet.d/
- chnconf

## **=== EPICS3.14 ===**

●以下の項目をコピーして展開

- epics-3.14.10-RC2-i386.tarを/opt以下に
- epics-3.14.7-i386.tarを/opt以下に
- epics-3.14.9-linux.tarを/opt以下に
- apps.tar.gzを/以下に
- cds.tar.gzを/home/controls以下に
- cvs.tar.gzを/以下に
- /usr/bin/setup\_shmem.rtlをコピー

●ライブラリなど(パッケージ名)

- readline ( readline, readline-devel )

- ncurses ( ncurses, ncurses-devel.x86\_64 )

●/etc/rc.localの設定

- /opt/rtlinux\_dir/rtlinuxpro/mdoules/rtcore&

- /opt/epics-3.14.7-linux/base/bin/linux-x86/caRepeater&
- sleep 5
- /etc/setup\_shmem.rtl&

●ライブラリへのパス設定

- /etc/ld.so.conf.d/ fileを4つ追加
- epics-x86\_64.conf に以下の記述を入れる。 /opt/epics-3.14.7-linux/base/lib/linux-x86 /opt/epics-3.14.7-linux/seq/lib/linux-x86
- rc.d/rc.localのチェック

●各サービスへのrespawn指示

- /etc/inittabでdaqdとnsdのスタートアップと respawnを指定する

#### **== wish ==**

データ取得系のチャンネル設定はwishを介して行われる。

●インストール

- tk-devel packageをダウンロード&インストル

- tcl-devel -x86-64をダウンロード&インストール

/cvs/cds/kamioka/scripts/daqconfigがエディットできる

# **= SUPER MICRO =**

- - -

## **==** 拡張シャーシ **==**

配線後 65536Hzのタイミングシグナルをカードに入れる 先に拡張シャーシの電源を入れてから、PCの電源を入れる

# **===** ネットワークカードの認識 **===**

●intelのページからドライバをダウンロード&インストール - igb-1.3.8.6.tar.gz

●コマンドでカード認識を確認 - /sbin/ifconfig

## **==** 各種ライブラリやソフト**==**

- libXpm ( libXpmdevel-3.5.5.3.i386 )
- emacs
- adobe acroread
- gconf-editor

# **==** モデルの構築 **==**

●サイト名の登録

- \$ grep -r lho /home/controls/cds/adLigo/src で該当ファイルを探しsite=kamとする

●Simulinkで作製したモデルのビルド&インストール \$ make qts && make install-qts && make install-daq-qts

### ●設定ファイル

- cvs/cds/kamioka/target/gds/param
- testpoint.par
- diag\_K.confの作製
- /cvs/cds/kamioka/script/daqconfig → data channelを追加
- /etc/rc.local
- /etc/inittab
- /cvs/cds/kamioka/target/fb/master
- /etc/xinet.d/以下
	- \* diagconf
	- \* chnconf
	- \* leapconf
- .cshrcでPATHの変更
- /etc/service → diagconf 5355/udpを追加
- /etc/rpc に以下を追加 chnconf 822087685

leapconf 822087686

●frameデータストレージディレクトリの作製

\$ sudo mkdir /frames

# **===** タスクの無効化 **===**

●以下の項目は必要がないので無効化する。 ●無効化設定をしたら一度 reboot する必要あり。

- cpuspeed
- bluetooth
- avahi daemon
- cups
- cups config
- httpd
- haldaemon
- hidd
- iptables
- isdn
- kudzu
- sendmail
- smartd
- xfs
- ●ブート時にdelキーで設定画面へ。以下の項目も無効化
	- parallel, serial ports
	- USB